# Istruzioni **IPLEX TX II**

# Endoscopio industriale

*IV10200T IV10212TF IV10212TR*

Endoscopio industriale

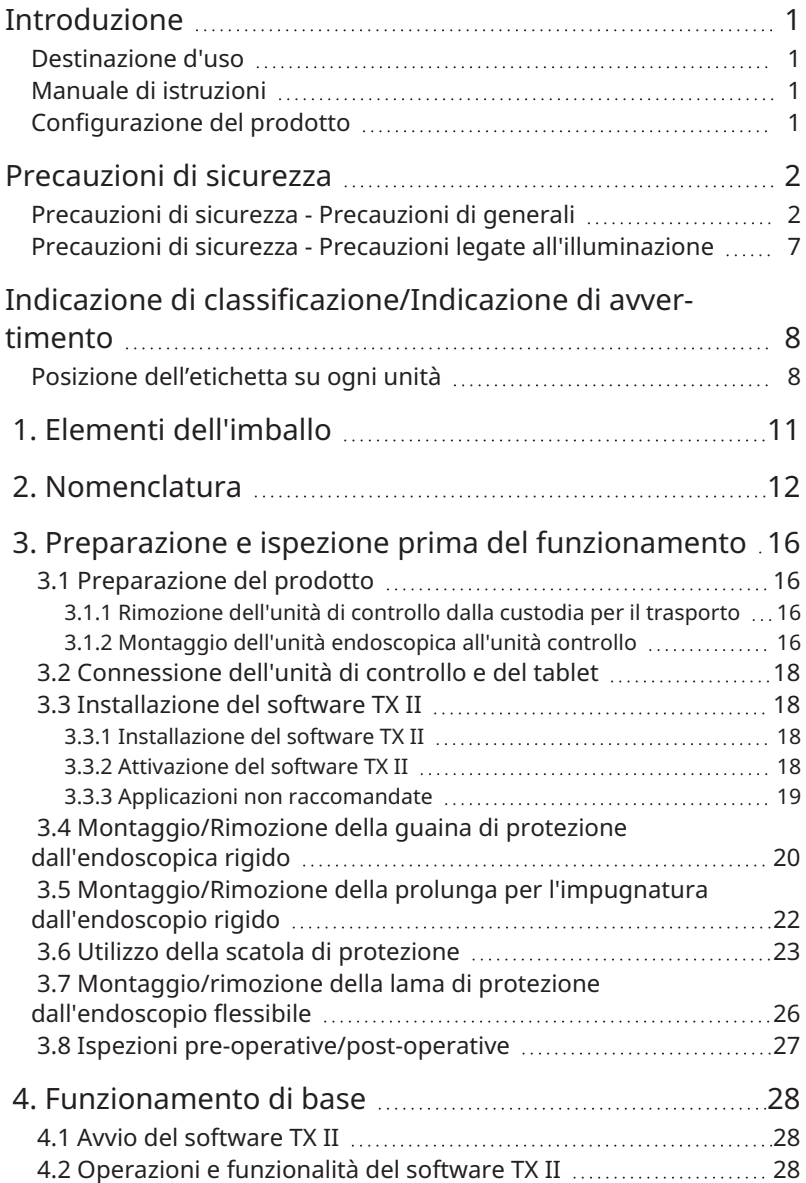

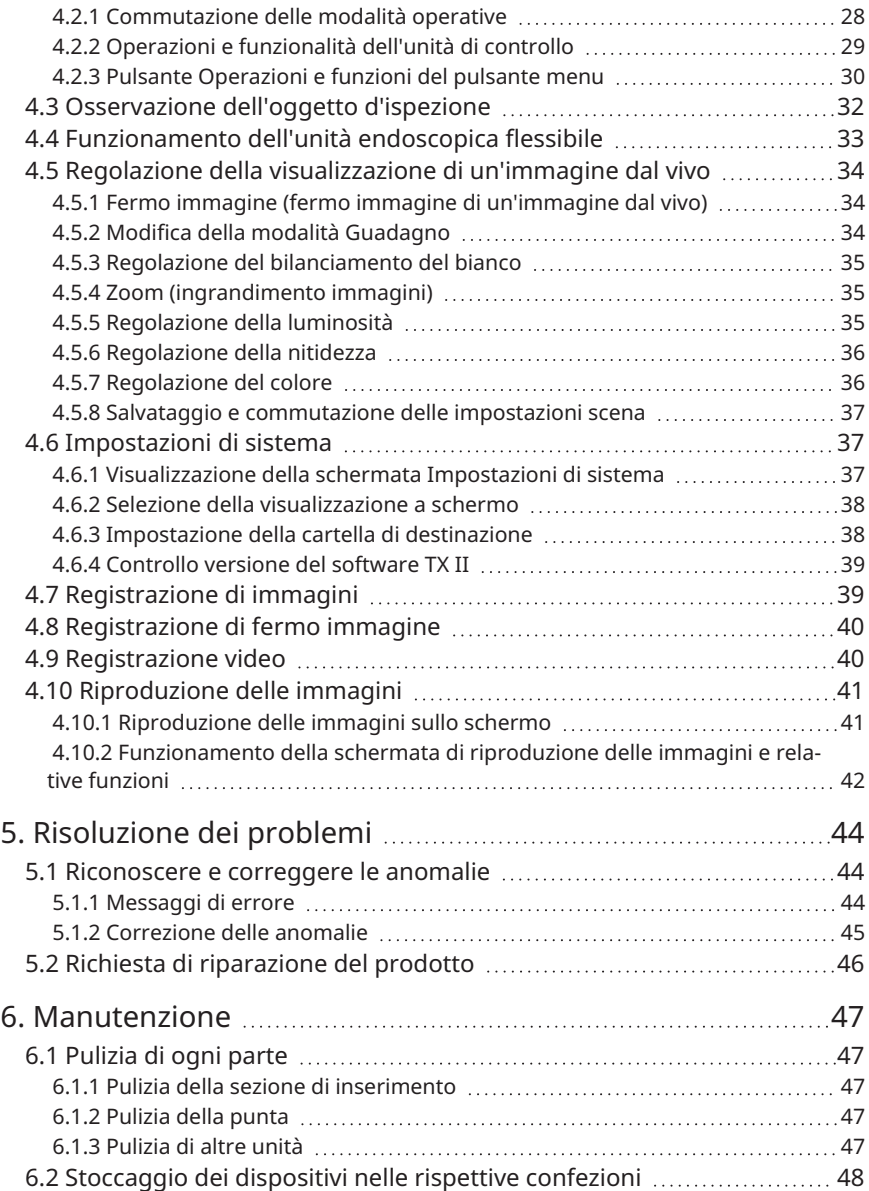

![](_page_3_Picture_168.jpeg)

### <span id="page-4-0"></span>Introduzione

### <span id="page-4-1"></span>Destinazione d'uso

Questo prodotto è destinato all'osservazione e ispezione in normali condizioni dell'interno di macchinari, apparecchiature, materiali, ecc. senza danneggiarli.

### <span id="page-4-2"></span>Manuale di istruzioni

Questo manuale di istruzioni riporta informazioni utili a comprendere il funzionamento, la manipolazione e l'utilizzo in sicurezza del prodotto.

Leggere attentamente questo manuale di istruzioni prima dell'uso e utilizzare il prodotto secondo le istruzioni. Conservare il manuale in luogo sicuro insieme al tagliando di garanzia e consultarlo in caso di necessità. Leggere anche le istruzioni di funzionamento del tablet.

Per domande o dubbi in merito al contenuto di questo manuale di istruzioni, contattare il rivenditore dal quale è stato acquistato il prodotto, la nostra filiale o l'ufficio vendite.

### <span id="page-4-3"></span>Configurazione del prodotto

Consultare ["Diagramma](#page-62-0) di sistema " (pagina 59) per la configurazione dei dispositivi necessari per il prodotto e per conoscere quelli che è possibile utilizzare insieme a questo prodotto.

L'uso di opzioni diverse da quelle mostrate nel diagramma di sistema o vendute separatamente, altera il corretto funzionamento del prodotto e potrebbe danneggiare lo strumento.

### <span id="page-5-0"></span>Precauzioni di sicurezza

Se il prodotto è utilizzato in maniera diversa da quanto indicato nel manuale di istruzioni, non è possibile garantirne la sicurezza e sussiste il rischio di malfunzionamenti. Se il prodotto viene utilizzato in un modo non specificato dal produttore, la protezione fornita dall'apparecchio può essere compromessa. Utilizzare fare il prodotto conformemente a quanto indicato nel presente manuale di istruzioni.

Nel presente manuale di istruzioni vengono utilizzati i seguenti simboli.

#### **Pericolo:**

indica il possibile verificarsi di un imminente evento pericoloso che, se trascurato, potrebbe provocare lesioni gravi, la morte o danni all'oggetto ispezionato.

#### **AVVERTENZA:**

indica il possibile verificarsi di un evento potenzialmente pericoloso che, se trascurato, potrebbe provocare lesioni gravi, la morte o danni all'oggetto ispezionato.

#### **ATTENZIONE:**

indica il possibile verificarsi di un evento che, se trascurato, potrebbe provocare lesioni lievi (o moderate), o danni alle proprietà.

#### **NOTA:**

indica il possibile verificarsi di un evento che, se trascurato, potrebbe provocare il malfunzionamento del prodotto.

#### **SUGGERIMENTO:**

indica informazioni utili per l'uso.

### <span id="page-5-1"></span>Precauzioni di sicurezza - Precauzioni di generali

Rispettare rigorosamente le seguenti precauzioni durante l'utilizzo del prodotto. Ogni capitolo presenta avvertenze specifiche di cui occorre tenere conto. La sicurezza non è garantita se il prodotto è utilizzato in modi diversi da quelli descritti.

#### **Pericolo:**

**Non utilizzare mai il prodotto per osservare cavità all'interno di persone o animali.** Le persone o gli animali possono subire gravi lesioni o rimanere uccisi.

#### **Pericolo:**

#### **Non utilizzare mai il prodotto nei seguenti ambienti**

- Luoghi con atmosfera infiammabile
- Luoghi con polvere come la polvere di metallo

Potrebbe verificarsi un'esplosione o un incendio.

#### **Avvertenze per la pulizia**

Poiché l'alcol puro e l'alcol isopropilico utilizzati per la pulizia sono altamente infiammabili, tenerli lontano dal fuoco e non accendere/spegnere gli interruttori principali dei diversi dispositivi elettrici. Assicurare un'adeguata aerazione della stanza.

#### **ATTENZIONE:**

#### **non riparare, smontare o modificare questo prodotto**

Non provare mai a riparare, smontare o modificare questo prodotto poiché si potrebbe incorrere in lesioni o danneggiare il prodotto. Le riparazioni devono essere eseguite esclusivamente da persone autorizzate dalla nostra azienda. Si declina ogni responsabilità per incidenti o danni al dispositivo causati da riparazioni eseguite da personale non autorizzato dalla nostra azienda.

#### **Interrompere immediatamente l'uso del prodotto in caso di anomalie quali surriscaldamento, fumo, odore o rumore anomalo.**

Non accendere il prodotto anche se sarebbe possibile alimentarlo.

#### **Non immettere la sezione di inserimento in un oggetto che è in funzione o alimentato elettricamente.**

La sezione di inserimento potrebbe rimanere intrappolata nell'oggetto e danneggiarsi oppure toccare l'oggetto e provocare folgorazioni.

#### **Non utilizzare mai un tubo del gas quale massa**

Potrebbe causare un'esplosione.

#### **ATTENZIONE:**

#### **Non utilizzare questo prodotto in ambienti diversi da quelli specificati (inclusi i luoghi con forti radiazioni)**

L'uso del dispositivo in ambienti anche debolmente radioattivi potrebbe ridurne le prestazioni.

Per informazioni sugli effetti delle dosi di radiazione sul prodotto, contattare il proprio rappresentante locale.

#### **ATTENZIONE:**

**Non utilizzare il dispositivo in prossimità di fonti di forti radiazioni elettromagnetiche** Queste potrebbero interferire con il funzionamento del dispositivo. Verificare l'ambiente elettromagnetico prima di utilizzare il prodotto.

#### **Non tenere la parte operativa per un periodo prolungato quando si è in un ambiente con un'elevata temperature d'esercizio**

Potrebbero verificarsi ustioni a bassa temperatura. Indossare i guanti per prevenire l'insorgere di ustioni a bassa temperatura.

#### **Prestare attenzione a quanto segue quando si trasporta il prodotto in un luogo in alto o si lavora in altezza**

- Ispezionare il prodotto preventivamente
- <sup>l</sup> Adottare le misure di prevenzione delle cadute
- <sup>l</sup> Prestare la massima attenzione alla sicurezza

**Se si utilizza il dispositivo in presenza di atmosfera a temperatura elevata, prestare la massima attenzione alla temperatura della punta e della sezione di inserimento in quanto non si raffreddano immediatamente dopo l'uso.**

Potrebbero causare ustioni.

**Prestare attenzione a non rimanere impigliati nei cavi della sezione di inserimento e di altri cavi.**

**Se si percepisce qualcosa di anomalo durante l'immissione, non forzare ulteriormente l'inserimento del dispositivo ed estrarre delicatamente la sezione di inserimento** Osservare quanto segue durante l'estrazione della sezione di inserimento.

- <sup>l</sup> Non estrarla dall'oggetto ispezionato quando la sezione di inserimento è piegata
- Se la sezione di inserimento rimane intrappolata durante l'estrazione, ruotarla delicatamente durante l'estrazione

#### **Prestare attenzione ai seguenti punti durante la manipolazione della punta della sezione di inserimento**

- Non far cadere o urtare la punta
- Non urtare la punta su altri oggetti o tirare la punta
- Non spostarsi quando si tiene la punta
- Non comprimere o piegare la sezione piegata

Poiché contiene obiettivi di vetro e componenti di precisione, potrebbe danneggiarsi.

#### **Se si percepisce qualcosa di anomalo durante l'operazione di piegatura, non forzare la piegatura del prodotto**

In caso contrario, la parte di inserimento o l'oggetto d'ispezione possono essere danneggiati.

#### **ATTENZIONE:**

#### **Non inserire metallo od oggetti estranei nel prodotto nelle porzioni aperte del prodotto come i terminali di connessione**

Il prodotto potrebbe danneggiarsi e si potrebbe verificare una folgorazione.

#### **Non utilizzare sott'acqua, lavare sotto acqua corrente o schizzare acqua sulle parti diverse dalla sezione di inserimento**

Potrebbe verificarsi una folgorazione. Non utilizzare o immagazzinare il prodotto sott'acqua.

#### **Indossare occhiali protettivi quando si orienta l'aria dalla sezione di collegamento pneumatico della guaina di protezione**

Se si collega un tubo dell'aria o una pompa alla sezione di collegamento pneumatico della guaina di protezione, potrebbero verificarsi fuoriuscite di liquidi o polvere. Indossare gli occhiali protettivi onde evitare lesioni oculari.

#### **NOTA:**

#### **Non conservare lo prodotto nei seguenti luoghi**

- Ambienti a temperatura e umidità elevate, ambienti polverosi
- Ambienti esposti alla luce diretta del sole o alle radiazioni
- Ambienti esposti a gas contenenti alogenuri \*1

#### Il prodotto potrebbe rompersi.

#### **\*1 Le prestazioni di determinati componenti elettrici potrebbero deperirsi per l'effetto degli alogenuri contenuti in insetticidi, erbicidi, estintori, ecc.**

#### **Interrompere l'uso del prodotto in presenza di condensa di rugiada**

La condensa può formarsi all'interno dell'unità nel caso di variazioni improvvise della temperatura, ad esempio quando il prodotto viene spostato da un ambiente esterno freddo a un luogo interno caldo. In presenza di condensa, spegnere l'alimentazione, attendere che il prodotto raggiunga la temperatura dell'ambiente operativo e utilizzarlo una volta scomparsa la condensa; l'uso del prodotto in presenza di condensa potrebbe causare guasti.

**Non immettere la parte di inserimento in un oggetto d'ispezione presente in un ambiente con temperatura superiore all'intervallo di temperatura di esercizio** Se si continua a usare il prodotto, si possono verificare guasti o deterioramento delle prestazioni.

#### **Non utilizzare il prodotto se sono presenti contaminanti sulla sua superficie esterna** Si potrebbero verificare malfunzionamenti o deterioramento delle prestazioni.

#### **Non coprire il prodotto con sacchetti di plastica, ecc.**

Se l'interno non si è sufficientemente raffreddato, si potrebbero verificare danni.

#### **NOTA:**

#### **Non permettere che liquidi diversi da acqua, acqua salata, olio per macchinari o olio leggero aderiscano alla parte di inserimento.**

La parte di inserimento potrebbe danneggiarsi.

#### **Prestare attenzione a quanto segue durante la movimentazione del prodotto**

- <sup>l</sup> Non toccare i terminali direttamente
- Non permettere che gocce d'acqua o sporco aderiscano ai terminali

#### **Prestare attenzione a non permettere che spruzzi di gocce d'acqua entrino a contatto con i terminali**

Non consentire che gocce d'acqua entrino in contatto con i terminali dell'unità di controllo e dell'unità della sonda. Il prodotto potrebbe rompersi.

#### **Prestare attenzione a quanto segue durante la rimozione del prodotto dalla custodia per il trasporto**

• Non estrarre il prodotto impugnando la sezione di inserimento

In caso il prodotto potrebbe danneggiarsi.

#### **Non tirare con forza la sezione di inserimento o altri cavi né impugnarli durante gli spostamenti**

#### **Prestare attenzione a quanto segue durante lo stoccaggio del prodotto nella custodia per il trasporto**

- Prima di riporre lo strumento, sbloccare la leva dell'articolazione dell'unità endoscopica flessibile.
- Attendere il raffreddamento della punta prima di riporre lo strumento
- Riporre lo strumento verificando che la sezione di inserimento non sia ritorta

#### **Non sollevare la custodia di trasporto se il coperchio non è chiuso**

**Montare e rimuovere l'unità endoscopica e l'unità di controllo quando il software TX II non è in esecuzione**

**Una volta installato il software, non modificare gli attributi di file e cartelle né le impostazioni dei privilegi di accesso**

**Quando si usa il software TX II, non modificare i nomi file, eliminare i file o modificare i nomi cartella utilizzando altri software**

**Prima di modificare i nomi file o nomi cartella, uscire dal software TX II.** Per eliminare un file, usare il software TX II [\(pagina](#page-46-0) 43) oppure uscire dal software TX II prima di eliminare un file

#### **Se si usa il tablet quando non è collegato all'adattatore CA, verificare che la batteria sia completamente carica**

**Se la batteria esaurisce la carica e il tablet si spegne durante la registrazione di un video, il salvataggio del video non avviene correttamente**

#### **NOTA:**

#### **Seguire le normative e ordinanze locali per lo smaltimento del prodotto**

### <span id="page-10-0"></span>Precauzioni di sicurezza - Precauzioni legate all'illuminazione

Il presente prodotto utilizza un fascio di luce ad alta intensità per garantire una luminosità sufficiente all'osservazione dell'oggetto d'ispezione. Quando l'illuminazione del prodotto è attiva, il terminale distale della sezione di inserimento dell'endoscopio emette una luce molto forte, pertanto è assolutamente necessario rispettare le seguenti precauzioni.

#### **ATTENZIONE:**

#### **attivare l'illuminazione solo quando è necessario**

Se gli occhi vengono colpiti dal fascio di luce, possono subire lesioni. L'esposizione prolungata può provocare lesioni anche quando il fascio di luce è visibile solo nei limiti del campo visivo.

Se il fascio di luce potrebbe colpire gli occhi, non accendere l'illuminazione se non è strettamente necessario.

#### **Non fissare il fascio di luce**

Gli occhi potrebbero subire lesioni. Anche quando si guarda il fascio di luce lateralmente, sussiste il rischio di lesioni agli occhi in caso di esposizione prolungata.

#### **Non fissare la luce riflessa del fascio di luce**

In base alla forma della superficie riflettente, la luce riflessa del fascio di luce potrebbe risultare maggiormente focalizzata e provocare lesioni oculari.

#### **Nel caso in cui siano presenti altre persone, richiamare la loro attenzione secondo le precauzioni in questo capitolo.**

In caso contrario, gli occhi possono subire lesioni.

#### **Non lasciare a lungo la punta della sezione di inserimento accanto a sostanze infiammabili quando l'illuminazione è accesa.**

Potrebbe provocare un incendio.

### <span id="page-11-0"></span>Indicazione di classificazione/Indicazione di avvertimento

### <span id="page-11-1"></span>Posizione dell'etichetta su ogni unità

L'etichetta affissa su questo prodotto riporta i valori nominali di sicurezza, precauzioni e il numero di serie.

Valutare il significato dei simboli di sicurezza e maneggiare il prodotto in modo sicuro.

In assenza di visualizzazione o se la visualizzazione non è chiara, contattare il rivenditore dal quale è stato acquistato il prodotto, la nostra filiale o l'ufficio vendite.

#### **Posizione dell'etichetta sull'unità di controllo**

![](_page_11_Figure_6.jpeg)

#### **ATTENZIONE:**

Non toccare mai né provocare elettricità statica sui contatti elettrici.

![](_page_11_Picture_9.jpeg)

![](_page_12_Picture_2.jpeg)

#### **ATTENZIONE:**

Non toccare mai né provocare elettricità statica sui contatti elettrici.

![](_page_12_Picture_5.jpeg)

#### **Posizione dell'etichetta sull'unità endoscopica rigida**

![](_page_13_Figure_1.jpeg)

#### **ATTENZIONE:**

Non toccare mai né provocare elettricità statica sui contatti elettrici.

![](_page_13_Picture_4.jpeg)

#### **Posizione dell'etichetta sulla scatola di protezione**

![](_page_13_Figure_6.jpeg)

### IPLEX TX II

# <span id="page-14-0"></span>1. Elementi dell'imballo

Al ricevimento del prodotto, verificare la presenza dei seguenti accessori.

In caso di elementi mancanti o danneggiati, contattare il rivenditore da cui si è acquistato il prodotto, la nostra filiale o l'ufficio vendite.

#### **Unità di controllo**

![](_page_14_Picture_303.jpeg)

\* Consultare ["Conservazione](#page-52-0) del prodotto nella custodia per il trasporto " (pagina 49) per indicazioni sullo stoccaggio del dispositivo nella custodia per il trasporto.

#### **Unità endoscopica flessibile**

![](_page_14_Picture_304.jpeg)

#### **Unità endoscopica rigida**

![](_page_14_Picture_305.jpeg)

<span id="page-15-0"></span>Unità endoscopica flessibile

![](_page_15_Figure_2.jpeg)

![](_page_15_Picture_189.jpeg)

![](_page_15_Figure_4.jpeg)

![](_page_15_Picture_190.jpeg)

![](_page_16_Picture_167.jpeg)

![](_page_16_Figure_2.jpeg)

![](_page_16_Picture_168.jpeg)

#### Guaina di protezione

![](_page_17_Figure_1.jpeg)

![](_page_17_Picture_96.jpeg)

### Prolunga per l'impugnatura

![](_page_17_Figure_4.jpeg)

![](_page_17_Picture_97.jpeg)

### IPLEX TX II

Lama di protezione

![](_page_18_Figure_2.jpeg)

![](_page_18_Picture_98.jpeg)

#### Scatola di protezione

![](_page_18_Figure_5.jpeg)

<span id="page-19-0"></span>Accertarsi di eseguire le preparazioni e le ispezioni descritte in questo capitolo prima di utilizzare lo strumento. Se si riscontrano delle anomalie, interrompere immediatamente l'uso dello strumento e seguire le procedure descritte i[n"Risoluzione](#page-47-0) dei problemi " (pagina 44).

Le ispezioni devono essere eseguite prima dell'uso ma anche con cadenza periodica.

#### **NOTA:**

spegnere l'alimentazione prima di eseguire la preparazione e ispezione prima del funzionamento.

### <span id="page-19-2"></span><span id="page-19-1"></span>3.1 Preparazione del prodotto

- 3.1.1 Rimozione dell'unità di controllo dalla custodia per il trasporto
- *1.* **Rimuovere l'unità di controllo <sup>e</sup> l'imbottitura di distanziamento dalla custodia per il trasporto.**

![](_page_19_Picture_9.jpeg)

#### **NOTA:**

l'imbottitura di distanziamento è necessaria per il successivo imballaggio del prodotto. Riporla in uno spazio vuoto nella custodia per il trasporto.

<span id="page-19-3"></span>3.1.2 Montaggio dell'unità endoscopica all'unità controllo

- *1.* **Rimuovere l'unità endoscopica dalla confezione.**
- *2.* **Rimuovere <sup>i</sup> tappi di protezione dall'unità di controllo <sup>e</sup> dall'unità endoscopica.**

#### **NOTA:**

Riporre i tappi di protezione in uno spazio vuoto nella custodia per il trasporto.

- *3.* **Controllare l'assenza di corpi estranei, es. polvere, sui terminali dell'unità di controllo e dell'unità endoscopica.**
- *4.* **Allineare l'incavo [a] sul lato dell'unità endoscopica alla protuberanza [b] sul lato dell'unità di controllo e collegarli, spingere l'anello di fissaggio nella direzione della freccia per creare il contatto con l'unità di controllo.**

![](_page_20_Picture_5.jpeg)

La figura mostra questa procedura su un endoscopio flessibile.

*5.* **Serrare la vite di serraggio dell'unità endoscopica.**

![](_page_20_Picture_8.jpeg)

**NOTA:** Serrare a fondo la vite di serraggio sull'unità endoscopica.

### <span id="page-21-0"></span>3.2 Connessione dell'unità di controllo e del tablet

*1.* **Connettere il cavo USB dell'unità di controllo al tablet.**

#### **NOTA:**

la connessione del cavo USB dell'unità di controllo deve essere eseguita senza utilizzare un hub USB o dispositivo simile, onde evitare instabilità di funzionamento dello strumento.

### <span id="page-21-2"></span><span id="page-21-1"></span>3.3 Installazione del software TX II

#### 3.3.1 Installazione del software TX II

- *1.* **Scaricare il file ZIP del software TX II dal seguente sito.** <https://www.olympus-ims.com/service-and-support/downloads/>
- *2.* **Estrarre il file ZIP.**

#### **NOTA:**

<span id="page-21-3"></span>Specificare l'archivio interno del tablet quale destinazione.

#### 3.3.2 Attivazione del software TX II

*1.* **Connettere un'unità di controllo non attivata al tablet.**

#### *2.* **Per avviare il software TX II, fare doppio clic sull'icona.**

Viene visualizzata una finestra di dialogo per l'inserimento del codice.

![](_page_21_Picture_318.jpeg)

*3.* **Dopo aver immesso il codice di attivazione con il mouse <sup>o</sup> con il tocco, fare clic su ESEGUI.**

Il codice di attivazione è incluso nella licenza software MAJ-2539 acquistata separatamente. Quando l'attivazione è completata, viene visualizzata la schermata principale del software TX II.

#### <span id="page-22-0"></span>3.3.3 Applicazioni non raccomandate

L'osservazione dal vivo è possibile anche usando l'applicazione videocamera implementata sul tablet.

Per dettagli sull'uso dell'applicazione videocamera, consultare la sezione Guida del tablet.

Per le osservazioni dal vivo usando l'applicazione videocamera implementata sul tablet, è possibile eseguire le seguenti regolazioni usando i pulsanti dell'unità di controllo. Tuttavia, sono presenti limitazioni alle operazioni disponibili e alcune operazioni non sono garantite.

![](_page_22_Picture_293.jpeg)

### <span id="page-23-0"></span>3.4 Montaggio/Rimozione della guaina di protezione dall'endoscopica rigido

*1.* **Per rimuovere il dispositivo di fermo della piegatura dall'unità endoscopica rigida, ruotarlo in senso antiorario.**

![](_page_23_Figure_2.jpeg)

#### **SUGGERIMENTO:**

Riporre il dispositivo di fermo della piegatura in uno spazio vuoto nella custodia per il trasporto.

### *2.* **Montare la guaina di protezione sull'unità endoscopica rigida.**

Far passare la guaina di protezione dalla punta dell'unità endoscopica rigida e fissarla ruotando l'anello di fissaggio in senso orario.

![](_page_23_Figure_7.jpeg)

#### **SUGGERIMENTO:**

È possibile collegare un tubo dell'aria, pompa, ecc. preparata dal cliente alla parte di connessione pneumatica [a] della guaina di protezione per soffiare via gocce di acqua e olio sulla punta.

Specifiche

· Diametro tubo dell'aria: ⌀ 4 mm

· Pressione dell'aria massima: 0,7 MPa/Pressione dell'aria raccomandata: 0,5 MPa

#### **SUGGERIMENTO:**

Quando la guaina di protezione è montata, si potrebbe perdere parte del campo visivo.

![](_page_24_Picture_3.jpeg)

In questo caso, provare a eseguire queste due regolazioni.

<sup>l</sup> **Ruotare tutto tranne l'anello di fissaggio.**

Osservare in una posizione che non blocchi il campo visivo.

![](_page_24_Figure_7.jpeg)

<sup>l</sup> **Rimuovere l'anello di protezione [a] ruotandolo in senso antiorario. Rimuovere la rondella [b] , quindi ruotare l'anello di protezione [a] in senso orario per fissarlo.**

È possibile rimuovere fino a tre rondelle [b], ma fare attenzione a evitare che la punta dell'endoscopio fuoriesca dalla guaina. Se la punta fuoriesce, l'endoscopio potrebbe danneggiarsi.

![](_page_24_Figure_10.jpeg)

#### Rimozione della guaina di protezione

<span id="page-25-0"></span>Per rimuovere la guaina di protezione, eseguire la procedura d'installazione in ordine inverso.

### 3.5 Montaggio/Rimozione della prolunga per l'impugnatura dall'endoscopio rigido

*1.* **Rimuovere il dispositivo di fermo della piegatura dall'unità endoscopica rigida.**

![](_page_25_Picture_4.jpeg)

#### **SUGGERIMENTO:**

Riporre il dispositivo di fermo della piegatura in uno spazio vuoto nella custodia per il trasporto.

*2.* **Far passare la prolunga per l'impugnatura dalla punta, avvicinarla all'endoscopio rigido e ruotarla per fissarla.**

![](_page_25_Figure_8.jpeg)

#### **SUGGERIMENTO:**

È possibile unire impugnature di qualsiasi lunghezza.

![](_page_26_Figure_1.jpeg)

#### Rimozione della prolunga per l'impugnatura

Per rimuovere la prolunga per l'impugnatura, seguire le istruzioni di montaggio in ordine inverso.

### <span id="page-26-0"></span>3.6 Utilizzo della scatola di protezione

La scatola di protezione assicura una struttura antipolvere e impermeabile di grado equivalente a IP52 anche quando il tablet è connesso.

*1.* **Rimuovere <sup>i</sup> due dispositivi di chiusura [a] sul frontale della scatola di protezione e aprire il coperchio.**

![](_page_26_Figure_7.jpeg)

- *2.* **Posizionare il tablet sul supporto del tablet.**
- *3.* **Rimuovere <sup>i</sup> dadi laterali [b], la guarnizione [c] <sup>e</sup> il fermo della guarnizione [d].**

![](_page_27_Figure_0.jpeg)

*4.* **Far passare il cavo USB dell'unità di controllo nel dado [b], nel fermo della guarnizione [d] e nella guarnizione [c] in quest'ordine. Se si connette anche l'adattatore CA o un monitor esterno al tablet, far passare anche questi cavi.**

![](_page_27_Figure_2.jpeg)

*5.* **Unire la guarnizione [c] <sup>e</sup> il suo fermo [d], quindi avvitare il dado [b] sulla scatola di protezione.**

#### **NOTA:**

Spingere il fermo della guarnizione [d] fino alla parte rastremata della guarnizione [c] per unirli. Il dado [b] non può essere montato se il fermo della guarnizione non è posizionato correttamente.

Quando si spinge il fermo della guarnizione [d], verificare che la fenditura sulla guarnizione [c] e quella del fermo della guarnizione [d] siano diametralmente opposti. Se la fessura [c]della guarnizione non è copertadal fermo della guarnizione [d], non si garantisce la resistenza all'acqua.

![](_page_27_Figure_7.jpeg)

![](_page_28_Picture_1.jpeg)

![](_page_28_Picture_2.jpeg)

*7.* **Chiudere il coperchio <sup>e</sup> montare <sup>i</sup> dispositivi di chiusura (2) del coperchio.**

### <span id="page-29-0"></span>3.7 Montaggio/rimozione della lama di protezione dall'endoscopio flessibile

#### **ATTENZIONE:**

- <sup>l</sup> Prima di montare la lama di protezione sulla sezione di inserimento dell'endoscopio, accertarsi che non sia danneggiata.
- <sup>l</sup> Per proteggere la sezione di inserimento dell'endoscopio, inserire lentamente l'endoscopio nella lama di protezione.
- <sup>l</sup> Verificare il corretto fissaggio della lama di protezione sull'endoscopio. Se non è correttamente fissata, la lama di protezione può fuoriuscire dalla sezione di inserimento dell'endoscopio e cadere danneggiando l'endoscopio.
- Se la lama di protezione è serrata troppo, l'endoscopio flessibile non si piega. Se la lama di protezione non è ben serrata la linea di visione è ostruita. Serrare la lama di protezione correttamente in modo che non sia troppo stretta né troppo lenta.
- *1.* **Con la sezione di inserimento allungata, inserire la lama di protezione nella punta dell'endoscopio.**
- *2.* **Coprire la sezione di inserimento dell'endoscopio con la lama di protezione spingendola e tirandola lungo l'endoscopio come mostrato nelle figure.**

![](_page_29_Figure_8.jpeg)

*3.* **Dopo aver coperto la sezione di inserimento dell'endoscopio interamente con la lama di protezione, inserire il dispositivo di fermo della lama [a] e la vite di serraggio [b] sulla sezione di inserimento dell'endoscopio, quindi serrare a fondo la vite di serraggio [b] del dispositivo di fermo della lama [a].**

![](_page_29_Figure_10.jpeg)

Rimozione della lama di protezione

- *1.* **Sbloccare la leva di blocco dell'articolazione dell'endoscopio <sup>e</sup> raddrizzare la parte curvata.**
- *2.* **Svitare la vite di serraggio del fermo della guaina, quindi estrarre lentamente la lama di protezione dall'endoscopio.**

#### **ATTENZIONE:**

- <sup>l</sup> Non estrarre la lama di protezione quando la leva dell'articolazione è bloccata o con il dito sopra la leva dell'articolazione.
- In caso il prodotto potrebbe danneggiarsi. Per proteggere la sezione di inserimento dell'endoscopio, si consiglia di lasciare sempre montata la lama di protezione sulla sezione di inserimento.

### <span id="page-30-0"></span>3.8 Ispezioni pre-operative/post-operative

#### **NOTA:**

<sup>l</sup> controllare gli elementi d'ispezione anche dopo l'uso della macchina.

![](_page_30_Picture_535.jpeg)

### <span id="page-31-1"></span><span id="page-31-0"></span>4.1 Avvio del software TX II

#### **Per avviare il software TX II, fare doppio clic sull'icona.**

Per chiudere il software TX II, fare clic sul pulsante Chiudi (pulsante X) e uscire dal software TX II.

#### **NOTA:**

- · quando si utilizza il software TX II, tablet e unità di controllo devono essere connessi.
- <sup>l</sup> Non si garantisce il corretto funzionamento dello strumento se si utilizzano altre applicazioni durante l'esecuzione del software TX II.

### <span id="page-31-2"></span>4.2 Operazioni e funzionalità del software TX II

Nei pulsanti multifunzione, le funzionalità variano in base alla durata della pressione. In questo manuale, la pressione del pulsante è indicata con "premere", mentre la pressione del pulsante per circa 1 secondo è indicata con "tenere premuto".

#### <span id="page-31-3"></span>4.2.1 Commutazione delle modalità operative

Il software TX II offre la modalità Telecomando e la modalità GUI (Interfaccia grafica utente). Ogni volta che si tiene premuto il pulsante [ENT/MODE] sull'unità di controllo, è possibile passare dalla modalità Telecomando alla modalità GUI (Interfaccia grafica utente). all'avvio, la modalità è Telecomando.

#### Modalità Telecomando

In alto a sinistra nella schermata TX II, sono visualizzati  $\Box$   $\Box$   $\Box$ 

![](_page_31_Picture_489.jpeg)

Modalità GUI (Interfaccia grafica utente)

In alto a sinistra nella schermata del software TX II,  $\|$ ,  $\|$ ,  $\|$ ,  $\|$ ,  $\|$ , sono nascosti e la voce selezionata è evidenziata in giallo.

![](_page_32_Picture_316.jpeg)

#### <span id="page-32-0"></span>4.2.2 Operazioni e funzionalità dell'unità di controllo

L'unità di controllo ha le funzioni Telecomando e GUI (Interfaccia grafica utente). Per dettagli sulle funzionalità, consultare il riferimento nella colonna riferimento descrizione funzione

![](_page_32_Figure_4.jpeg)

#### Modalità Telecomando

![](_page_32_Picture_317.jpeg)

![](_page_33_Picture_553.jpeg)

#### Modalità GUI (Interfaccia grafica utente)

In modalità GUI (Interfaccia grafica utente), funzionano solo i pulsanti che seguono.

![](_page_33_Picture_554.jpeg)

#### <span id="page-33-0"></span>4.2.3 Pulsante Operazioni e funzioni del pulsante menu

Il pulsante può essere azionato dal pannello touch del tablet o con il mouse. (Per alcune operazioni, si utilizzano anche i pulsanti dell'unità di controllo. )

Per dettagli sulle funzionalità, consultare il riferimento nella colonna riferimento descrizione funzione

![](_page_34_Picture_436.jpeg)

![](_page_35_Picture_458.jpeg)

### <span id="page-35-0"></span>4.3 Osservazione dell'oggetto d'ispezione

#### *1.* **Mentre si osserva l'immagine dal vivo, immettere la parte di inserimento nell'oggetto d'ispezione.**

Verificare attentamente da direzione d'immissione e inserire lentamente la parte.

- *2.* **Osservare le aree d'interesse.** In questa fase, non spingere, torcere o tirare forzatamente la parte di inserimento. Regolare e registrare le immagini, se necessario.
- *3.* **Mentre si osserva l'immagine dal vivo, estrarre lentamente la parte di inserimento dall'oggetto d'ispezione.**

### <span id="page-36-0"></span>4.4 Funzionamento dell'unità endoscopica flessibile

Permette di eseguire curve per osservare le parti d'interesse.

Sbloccare la porzione di curvatura tramite la leva di blocco [b] dell'articolazione e utilizzare la leva dell'articolazione [a] per eseguire le curve.

![](_page_36_Picture_4.jpeg)

![](_page_36_Picture_5.jpeg)

#### **SUGGERIMENTO:**

- <sup>l</sup> quando la porzione di curvatura è bloccata, la leva dell'articolazione [a] diventa pesante, pertanto utilizzare questa modalità quando è necessario eseguire curve precise.
- In ambienti con temperature basse, la curvatura con angolazione adeguata dell'articolazione può risultare difficile.

### <span id="page-37-1"></span><span id="page-37-0"></span>4.5 Regolazione della visualizzazione di un'immagine dal vivo

4.5.1 Fermo immagine (fermo immagine di un'immagine dal vivo)

La funzione fermo immagine congela un'immagine dal vivo. L'icona Freeze  $(\mathbf{F})$  si trova in alto a destra se l'immagine viene congelata. Non inserire o estrarre la parte di inserimento mentre l'immagine è congelata.

Funzionamento in modalità di controllo remota

Premere il pulsante [FRZ/REC] sull'unità di controllo.

Per annullare lo stato di congelamento, premere il pulsante [FRZ/REC] sull'unità di controllo in modalità Telecomando.

![](_page_37_Picture_6.jpeg)

Funzionamento in modalità IGU (Interfaccia grafica utente)

Toccare/fare clic sul pulsante <FRZ> sul tablet quando è visualizzata l'immagine dal vivo. Per annullare lo stato di congelamento, toccare/fare clic sul pulsante <FRZ> sul tablet.

![](_page_37_Picture_9.jpeg)

#### **SUGGERIMENTO:**

<span id="page-37-2"></span>se si congela un'immagine in movimento, l'immagine potrebbe risultare distorta.

#### 4.5.2 Modifica della modalità Guadagno

Sono disponibili due modalità Guadagno, <MANUAL>e <AUTO>.

- *1.* **In modalità GUI (Interfaccia grafica utente), tenere premuto il pulsante [ENT/MODE] sull'unità di controllo per passare alla modalità Telecomando.**
- *2.* **La modalità Guadagno cambia ogni volta che si premere il pulsante [GAIN/WB] sull'unità di controllo.**

È possibile regolare la luminosità in base al tipo di modalità Guadagno. Per maggiori dettagli, consultare ["Regolazione](#page-38-2) della luminosità " (pagina 35). Questa funzione non è disponibile quando l'immagine viene congelata.

<span id="page-38-0"></span>4.5.3 Regolazione del bilanciamento del bianco

- *1.* **In modalità GUI (Interfaccia grafica utente), tenere premuto il pulsante [ENT/MODE] sull'unità di controllo per passare alla modalità Telecomando.**
- *2.* **Tenere premuto il pulsante [GAIN/WB] sull'unità di controllo.** Regolare il bilanciamento del bianco. Questa funzione non è disponibile quando l'immagine viene congelata.

#### <span id="page-38-1"></span>4.5.4 Zoom (ingrandimento immagini)

Dopo aver selezionato il pulsante <ZOOM> con il d-pad sull'unità di controllo, premere il pulsante [ENT/MODE]. O toccare/fare clic sul pulsante <ZOOM> sul tablet per passare alla visualizzazione ingrandita. Sono disponibili due ingrandimenti: 1x e 2x.

![](_page_38_Figure_9.jpeg)

#### <span id="page-38-2"></span>4.5.5 Regolazione della luminosità

In modalità GUI (Interfaccia grafica utente), tenere premuto il pulsante [ENT/MODE] sull'unità di controllo per passare alla modalità Telecomando.

#### **· Regolazione dell'intensità luminosa/accensione dell'illuminazione/spegnimento dell'illuminazione con il d-pad [S] o [D]**

Regolare la luminosità quando si modifica la luminosità generale di un'immagine dal vivo in osservazione.

Ad ogni pressione del d-pad [S], l'immagine si scurisce di un livello fino a oscurarsi completamente.

Ad ogni pressione del d-pad [D], l'immagine si schiarisce di un livello. Se questa azione è eseguita con luce spenta, la luce si accende.

La luminosità è regolabile in 4 fasi (luce spenta + 3 livelli).

#### **· Regolazione della luminosità con il d-pad [B] or [A]**

Regolare la luminosità quando si modifica la luminosità generale di un'immagine dal vivo in osservazione.

Ad ogni pressione del d-pad [B], la luminosità diminuisce di un livello.

Ad ogni pressione del d-pad [A], la luminosità aumenta di un livello.

È possibile regolare la luminosità con la modalità Guadagno come mostrato sotto.

- <sup>l</sup> Con <AUTO>: da 1 a 8 livelli
- <sup>l</sup> Con <MANUAL>: da 1 a 12 livelli

#### <span id="page-39-0"></span>4.5.6 Regolazione della nitidezza

Il bordo dell'immagine può essere evidenziato.

Dopo aver selezionato il pulsante <NITIDEZZA> sul d-pad sull'unità di controllo, premere il pulsante [ENT/MODE] oppure toccare/fare clic sul pulsante <NITIDEZZA> sul tablet per passare al livello di miglioramento del bordo. La regolazione del bordo prevede 3 livelli.

![](_page_39_Picture_13.jpeg)

#### <span id="page-39-1"></span>4.5.7 Regolazione del colore

Dopo aver selezionato il pulsante <SATURAZIONE> sul d-pad sull'unità di controllo, premere il pulsante [ENT/MODE] oppure toccare/fare clic sul pulsante <SATURAZIONE> sul tablet per regolare il colore. La regolazione del colore prevede 3 livelli.

![](_page_40_Figure_1.jpeg)

<span id="page-40-0"></span>4.5.8 Salvataggio e commutazione delle impostazioni scena

Le impostazioni scena riguardano intensità luminosa, luminosità, modalità Guadagno, zoom, nitidezza e regolazione del colore e si aggiornano ogni volta che si modifica un'impostazione.

- *1.* **In modalità GUI (Interfaccia grafica utente), tenere premuto il pulsante [ENT/MODE] sull'unità di controllo per passare alla modalità Telecomando.**
- *2.* **Premendo il pulsante [SCENE/DUP] sull'unità di controllo, si commuta tra <SCENE1> e <SCENE2>.**

Sono disponibili impostazioni scena <SCENE1>e <SCENE2>, ma l'impostazione predefinita è <SCENE1>.

*3.* **Se si tiene premuto il pulsante [SCENE/DUP] sull'unità di controllo, le impostazioni scena vengono duplicate.**

<span id="page-40-1"></span>(Esempio) Quando l'impostazione scena è <SCENE1>, tenere premuto il pulsante [SCENE/DUP] sull'unità di controllo per duplicare <SCENE1> in <SCENE2>.

### <span id="page-40-2"></span>4.6 Impostazioni di sistema

4.6.1 Visualizzazione della schermata Impostazioni di sistema

**Selezionare il pulsante <CONFIGURAZIONE SISTEMA> con il d-pad nell'unità di controllo, premere il pulsante [ENT/MODE] oppure toccare/fare clic sul pulsante <CONFIGURAZIONE SISTEMA> sul tablet.**

Viene visualizzata la schermata di sistema. Per tornare alla schermata precedente, selezionare il pulsante Chiudi con il d-pad sull'unità di controllo, premere [ENT/MODE] oppure toccare/fare clic sul pulsante Chiudi (pulsante X) sul tablet.

![](_page_41_Picture_0.jpeg)

4.6.2 Selezione della visualizzazione a schermo

<span id="page-41-0"></span>**Per visualizzare la schermata di impostazioni della visualizzazione a schermo, selezionare il pulsante <DISPLAY> con il d-pad sull'unità di controllo, premere il pulsante [ENT/MODE] oppure toccare/fare clic sul tablet.**

![](_page_41_Picture_281.jpeg)

Selezionare la voce desiderata con il d-pad nell'unità di controllo, premere il pulsante [ENT/MODE] oppure toccare/fare clic sul tablet e aggiungere o rimuovere i segni di spunta.

<span id="page-41-1"></span>Le voci con il segno di spunta vengono visualizzate sulla schermata dal vivo. Per nascondere delle voci, rimuovere il segno di spunta corrispondente.

4.6.3 Impostazione della cartella di destinazione

*1.* **Selezionare il pulsante <CAMBIA CARTELLA> con il d-pad nell'unità di controllo <sup>e</sup> premere il pulsante [ENT/MODE] oppure toccare/fare clic sul pulsante <CAMBIA CARTELLA> sul tablet.**

![](_page_42_Picture_1.jpeg)

*2.* **Selezionare una cartella sul tablet, quindi toccare/fare clic sul pulsante di selezione della cartella per tornare alla schermata principale.**

<span id="page-42-0"></span>Specificare l'archivio interno del tablet quale destinazione di salvataggio.

#### 4.6.4 Controllo versione del software TX II

**Per visualizzare la finestra della versione, selezionare il pulsante <VERSIONE> con il dpad sull'unità di controllo, premere il pulsante [ENT/MODE] oppure toccare/fare clic sul pulsante <VERSIONE> sul tablet.**

### <span id="page-42-1"></span>4.7 Registrazione di immagini

Questa operazione salva un'immagine in osservazione come fermo immagine o video nella memoria interna del tablet. Per i filmati, viene salvato anche un fermo immagine all'avvio della registrazione.

Al primo avvio, la destinazione di salvataggio non è impostata. Deve essere impostata prima di eseguire registrazioni. Consultare ["Impostazione](#page-41-1) della cartella di destinazione " (pagina [38\)](#page-41-1).

La dimensione file per l'immagine e il numero approssimativo di immagini registrabili sono i seguenti.

![](_page_42_Picture_467.jpeg)

Informazioni di registrazione visualizzate a schermo

Per registrare come fermo immagine le informazioni visualizzazione a schermo, selezionare <CONFIGURAZIONE SISTEMA> <DISPLAY>. Per maggiori dettagli, consultare ["Selezione](#page-41-0) della [visualizzazione](#page-41-0) a schermo " (pagina 38).

Quando le informazioni sono visualizzate sull'immagine, viene salvato un fermo immagine con le informazioni registrate e uno senza visualizzazione.

### <span id="page-43-0"></span>4.8 Registrazione di fermo immagine

Funzionamento in modalità di controllo remota

- *1.* **Premere il pulsante [FRZ/REC] sull'unità di controllo quando <sup>è</sup> visualizzata un'immagine dal vivo.**
- *2.* **Tenere premuto il pulsante [FRZ/REC] sull'unità di controllo quando <sup>è</sup> visualizzata l'immagine congelata.**

![](_page_43_Figure_5.jpeg)

Funzionamento in modalità IGU (Interfaccia grafica utente)

- *1.* **Toccare/fare clic sul pulsante <FRZ> sul tablet quando <sup>è</sup> visualizzata l'immagine dal vivo.**
- *2.* **Toccare/fare clic sul pulsante <REC> sul tablet quando <sup>è</sup> visualizzata l'immagine congelata.**

![](_page_43_Figure_9.jpeg)

### <span id="page-43-1"></span>4.9 Registrazione video

*1.* **Toccare/fare clic sul pulsante <REC> sul tablet quando <sup>è</sup> visualizzata l'immagine dal vivo.**

In modalità Telecomando, tenere premuto il pulsante [FRZ/REC] sull'unità di controllo.

![](_page_44_Picture_1.jpeg)

*2.* **Toccare/fare clic sul pulsante <Sì> sul tablet per avviare la registrazione.**

![](_page_44_Picture_267.jpeg)

*3.* **Durante la registrazione, toccare/fare clic sul pulsante <REC> sul tablet per terminare la registrazione.**

In modalità Telecomando, tenere premuto il pulsante [FRZ/REC] sull'unità di controllo.

#### **SUGGERIMENTO:**

Quando lo spazio libero è in esaurimento, la registrazione video si interrompe quando la dimensione file raggiunge 4 GB.

### <span id="page-44-1"></span><span id="page-44-0"></span>4.10 Riproduzione delle immagini

4.10.1 Riproduzione delle immagini sullo schermo

Funzionamento in modalità di controllo remota

#### **Nella schermata dal vivo o schermata fermo immagine, tenere premuto il pulsante [LIVE/VIEW] sull'unità d controllo.**

Per tornare alla schermata dal vivo, premere o tenere premuto il pulsante [LIVE/VIEW].

Funzionamento in modalità IGU (Interfaccia grafica utente)

#### **In una schermata dal vivo o schermata fermo immagine, selezionare il pulsante <VISUALIZZA> con il d-pad sull'unità di controllo, quindi premere il pulsante [ENT/MODE] oppure toccare/fare clic sul tablet.**

Per tornare alla schermata dal vivo, selezionare il pulsante <DAL VIVO> con il d-pad sull'unità di controllo, quindi premere il pulsante [ENT/MODE] oppure toccare/fare clic sul tablet.

![](_page_45_Picture_2.jpeg)

<span id="page-45-0"></span>4.10.2 Funzionamento della schermata di riproduzione delle immagini e relative funzioni

#### **· Per cambiare le immagini/filmati da riprodurre**

Per cambiare le immagini/filmati da riprodurre, premere il d-pad [S] o [D] sull'unità di

controllo oppure toccare/fare clic su  $\Box$  o  $\Box$  sul tablet.

![](_page_45_Picture_7.jpeg)

**· Per eseguire i comandi Riproduci/Interrompi/Indietro veloce/Avanti veloce del video**

Funzionamento in modalità di controllo remota

![](_page_45_Picture_399.jpeg)

![](_page_46_Picture_230.jpeg)

Funzionamento in modalità IGU (Interfaccia grafica utente)

Per riprodurre il video, premere **nella** nella schermata di visualizzazione dal vivo.

Se si preme  $\Box$  nella schermata di visualizzazione durante la riproduzione del video, la riproduzione si interrompe.

Per avviare la riproduzione da un punto qualsiasi del video, spostare il cursore nella barra di ricerca.

#### <span id="page-46-0"></span>**· Per eliminare immagini/video**

Per eliminare le immagini/video, selezionare il pulsante <ELIMINA> sul d-pad nell'unità di controllo, premere il pulsante [ENT/MODE] oppure toccare/fare clic sul tablet.

![](_page_46_Picture_8.jpeg)

<span id="page-47-0"></span>Se dopo il controllo il prodotto risulta difettoso secondo quanto indicato in ["Preparazione](#page-19-0) e ispezione prima del [funzionamento](#page-19-0) " (pagina 16), non utilizzare il prodotto e spedirlo al rivenditore dal quale è stato acquistato, alla nostra filiale o all'ufficio vendite per la riparazione. Se si sospetta qualche anomalia, consultare ["Riconoscere](#page-47-1) e correggere le [anomalie](#page-47-1) " (pagina 44) e procedere secondo le istruzioni. Se l'anomalia sussiste, non utilizzare il prodotto e contattare il rivenditore dal quale è stato acquistato, la nostra filiale o l'ufficio vendite.

### <span id="page-47-2"></span><span id="page-47-1"></span>5.1 Riconoscere e correggere le anomalie

![](_page_47_Picture_587.jpeg)

#### 5.1.1 Messaggi di errore

![](_page_48_Picture_554.jpeg)

Se le correzioni di cui sopra non risolvono il problema, riavviare il tablet.

#### <span id="page-48-0"></span>5.1.2 Correzione delle anomalie

![](_page_48_Picture_555.jpeg)

### <span id="page-49-0"></span>5.2 Richiesta di riparazione del prodotto

Per richiedere la riparazione del prodotto, contattare il rivenditore dove si è acquistato il prodotto.

Comunicare inoltre i dettagli relativi all'anomalia di funzionamento e le circostanze in cui si è verificata.

### IPLEX TX II

# <span id="page-50-0"></span>6. Manutenzione

### <span id="page-50-2"></span><span id="page-50-1"></span>6.1 Pulizia di ogni parte

#### 6.1.1 Pulizia della sezione di inserimento

#### **Nel caso la sezione di inserimento presenti corpi estranei quali polvere o sporcizia** Pulire con un panno morbido pulito.

**Nel caso la sezione di inserimento presenti tracce di acqua sporca od olio macchina**

Non utilizzare panni o pennelli ruvidi: pulire con un panno morbido o un tampone di cotone, quindi lavare in profondità con un pezzo di garza inumidito con un detergente neutro. Infine, pulire con un pezzo di garza inumidito con acqua pulita, eliminando bene l'umidità, quindi lasciare asciugare il prodotto.

#### **NOTA:**

pulire la sezione di inserimento subito dopo averla estratta. Nel tempo, lo sporco potrebbe aderire alla sezione di inserimento o provocarne la corrosione.

#### <span id="page-50-3"></span>6.1.2 Pulizia della punta

#### **Se l'obiettivo posto sulla punta presenza gocce d'acqua o sporcizia**

Afferrare la parte rigida della punta e utilizzare usare un garza pulita e morbida o un tampone cotone per pulire la sporcizia o le gocce d'acqua.

In alternativa, è possibile usare delicatamente un pennellino.

Per una pulizia più profonda, è possibile usare etanolo assoluto o alcol isopropilico disponibili in commercio.

![](_page_50_Picture_14.jpeg)

![](_page_50_Picture_15.jpeg)

<span id="page-50-4"></span>Tampone Pennello

![](_page_50_Picture_17.jpeg)

6.1.3 Pulizia di altre unità

Se un'unità, diversa dalla parte di inserimento, si sporca, pulirla con un panno morbido imbevuto di acqua pulita. Completare l'operazione asciugando con un panno pulito e asciutto.

### <span id="page-51-1"></span><span id="page-51-0"></span>6.2 Stoccaggio dei dispositivi nelle rispettive confezioni

#### 6.2.1 Conservazione del tablet nella custodia per il trasporto

- *1.* **Dopo essere usciti dal software TX II, rimuovere la porta USB dell'unità di controllo dal tablet.**
- *2.* **Rimuovere l'imbottitura superiore dalla custodia per il trasporto.**
- *3.* **Posizionare il tablet come mostrato nello schema che segue. Tirare la cinghia che fuoriesce dalla parte inferiore del tablet nella direzione della freccia, quindi attaccare la superficie del gancio [a] a quella dell'anello [b] per fissarlo correttamente.**

Riporre i dispositivi periferici, come l'adattatore CA, nello spazio sulla destra.

#### **SUGGERIMENTO:**

Per essere riposto nella custodia, il tablet deve avere le seguenti dimensioni. 300 (L) x 235 (A) x 35 (P) mm

![](_page_51_Figure_8.jpeg)

*4.* **Rimontare l'imbottitura superiore nella custodia per il trasporto.**

#### <span id="page-52-0"></span>6.2.2 Conservazione del prodotto nella custodia per il trasporto

#### **NOTA:**

- Non piegare, tirare, ammassare, torcere o schiacciare forzatamente i cavi e non esporli a un calore sufficiente a sciogliere il rivestimento. Il cavo si potrebbe danneggiare e provocare folgorazione.
- <sup>l</sup> Conservare il prodotto normalmente in una stanza con temperatura e umidità normali.
- Conservare il luogo pulito, asciutto e stabile.

#### **Conservazione dell'unità endoscopica flessibile**

![](_page_52_Figure_7.jpeg)

### *1.* **Riporre l'unità di controllo nella custodia per il trasporto.**

Riporre l'unità endoscopica flessibile con il logo rivolto frontalmente.

#### **NOTA:**

Sbloccare la leva dell'articolazione e riporre il prodotto con la leva in stato non operativo.

#### **SUGGERIMENTO:**

Lo strumento può essere riposto nella custodia di trasporto con la tracolla attaccata.

- *2.* **Posizionare la sezione di inserimento dell'unità endoscopica flessibile all'interno della custodia[a] in modo che non fuoriesca.**
- *3.* **Riporre il cavo USB dell'unità di controllo all'interno della custodia[b].**
- *4.* **Riporre il lama di protezione di controllo all'interno della custodia[b].**
- *5.* **Riporre il kit per la pulizia dell'obiettivo nella custodia per il custodia[c].**

![](_page_53_Figure_2.jpeg)

**Conservazione dell'unità endoscopica rigida**

- *1.* **Riporre l'unità di controllo nella custodia per il trasporto.**
- *2.* **Riporre l'impugnatura <sup>e</sup> la punta dell'unità endoscopica rigida.** Disporre il cavo dell'unità endoscopica rigida nella custodia [d] e arrotolarlo due volte. Quindi, riporre l'impugnatura e la punta.
- *3.* **Posizionare il cavo USB dell'unità di controllo all'interno della custodia in modo che non fuoriesca.**
- *4.* **Rimuovere la guaina di protezione <sup>e</sup> la prolunga per l'impugnatura dall'unità endoscopica rigida e posizionarli nella custodia [e].**
- *5.* **Riporre il kit per la pulizia dell'obiettivo nella custodia per il custodia[f].** Anello di protezione viene riposto nel sacchetto Kit per la pulizia dell'obiettivo e conservato nella custodia [f].

# <span id="page-54-0"></span>7. Specifiche

### <span id="page-54-1"></span>7.1 Ambiente operativo

![](_page_54_Picture_352.jpeg)

#### **NOTA:**

· le prestazioni dell'ambiente operativo di questo prodotto non escludono il verificarsi di guasti o danni.

### <span id="page-55-0"></span>7.2 Specifiche principali

#### **Hardware**

![](_page_55_Picture_186.jpeg)

![](_page_56_Picture_393.jpeg)

![](_page_57_Picture_342.jpeg)

#### **Applicazioni**

![](_page_57_Picture_343.jpeg)

![](_page_58_Picture_475.jpeg)

#### **SUGGERIMENTO:**

<span id="page-58-0"></span><sup>l</sup> I nomi di società o di prodotti, ecc. in questo documento sono marchi commerciali o marchi registrati delle rispettive società.

### 7.3 Ambiente operativo raccomandato per il tablet

- <sup>l</sup> Per questo sistema utilizzare un tablet conforme alle normative IEC/EN60950-1 o IEC/EN62368-1.
- <sup>l</sup> Sul nostro sito Web sono indicati i modelli di tablet di cui è confermata l'operatività con questo sistema.

https://www.olympus-ims.com/rvi-products/iplex-tx-ii

<span id="page-59-0"></span>• Se l'ambiente operativo del tablet è fuori scala tra - 10 e 40°C, attenersi all'ambiente operativo del tablet.

### 7.4 Normative applicabili

![](_page_59_Picture_538.jpeg)

![](_page_60_Picture_636.jpeg)

### <span id="page-60-0"></span>7.5 Informazioni relative alla licenza dell'applicazione

Il presente prodotto è concesso secondo la licenza MPEG-4 Visual Patent Portoflio solo per gli scopi personali e non commerciali che seguono; non è concesso su licenza per altri usi.

<sup>l</sup> Per la registrazione di video conformi allo standard MPEG-4 Visual (di seguito denominato video MPEG-4).

- <sup>l</sup> Per la registrazione di video MPEG-4 registrati da utenti nel corso di attività personali e non commerciali.
- <sup>l</sup> Per la riproduzione di video MPEG-4 ottenuti da fornitori licenziatari tramite Via Licensing Alliance LLC.

Consultare il sito Web di Via Licensing Alliance LLC (https://www.via-la.com/) per ulteriori informazioni riguardo l'uso promozionale, interno, commerciale e la concessione su licenza.

### <span id="page-61-0"></span>7.6 Utilizzo di software open source

Questo prodotto include un software open source concesso su licenza secondo accordi stipulati separatamente da terzi (di seguito denominati "termini di licenza").

Per maggiori informazioni sul software open source incluso nel prodotto e i relativi termini di licenza, accedere all'URL che segue. Per conoscere i possessori dei diritti 'autore del software open source incluso nel prodotto, visitare l'URL che segue. In aggiunta, il software open source incluso nel prodotto non dà alcuna garanzia, comprese le garanzie di non violare i diritti di terzi e garanzie implicite riguardo la commerciabilità o idoneità per uno scopo specifico.

Inoltre, in merito al software open source i cui termini di licenza richiedono la divulgazione del codice sorgente, tale codice sorgente è fornito all'URL che segue per almeno tre anni dopo l'acquisto del prodotto da parte del cliente. Si noti che il software diverso da quello open source i cui termini di licenza richiedono la divulgazione del codice sorgente non è soggetto alla distribuzione del codice sorgente.

https://www.olympus-ims.com/rvi-products/iplex-tx-ii/oss-license/

Si noti che non possiamo rispondere a domande relative ai contenuti del codice sorgente fornito all'URL di cui sopra.

### <span id="page-61-1"></span>7.7 Il software include l'AVC Patent

Il presente prodotto è concesso secondo la licenza AVC Patent Portfolio solo per gli scopi personali e non commerciali che seguono; non è concesso su licenza per altri usi.

- Per la registrazione di video conformi allo standard AVC (di seguito denominato video AVC).
- <sup>l</sup> Per la registrazione di video AVC registrati da utenti nel corso di attività personali e non commerciali.
- Per la riproduzione di video AVC ottenuti da fornitori licenziatari tramite Via Licensing Alliance LLC.

Consultare il sito Web di Via Licensing Alliance LLC (https://www.via-la.com/) per ulteriori informazioni riguardo l'uso promozionale, interno, commerciale e la concessione su licenza.

### IPLEX TX II

## <span id="page-62-0"></span>Diagramma di sistema

![](_page_62_Figure_2.jpeg)

 $60 -$ 

### Manufactured by

#### **EVIDENT CORPORATION**

6666 Inatomi, Tatsuno-machi, Kamiina-gun, Nagano 399-0495, Japan

 $-$  Distributed by  $-$ 

#### **EVIDENT EUROPE GmbH**

Caffamacherreihe 8-10, 20355 Hamburg, Germany

#### **EVIDENT EUROPE GmbH UK Branch**

Part 2nd Floor Part A. Endeavour House. Coopers End Road. Stansted CM24 1AL, U.K.

#### **EVIDENT SCIENTIFIC. INC.**

48 Woerd Ave Waltham, MA 02453, U.S.A.

#### **EVIDENT AUSTRALIA PTY LTD**

97 Waterloo Road, Macquarie Park, NSW 2113, Australia

#### **Life Science Solutions Industrial Solutions**

Contact Us Contact Us

![](_page_64_Picture_14.jpeg)

[https://www.olympus](https://www.olympus-lifescience.com/support/service/)[lifescience.com/support/service/](https://www.olympus-lifescience.com/support/service/)

Official Website Official Website

![](_page_64_Picture_17.jpeg)

[https://www.olympus-lifescience.com](https://www.olympus-lifescience.com/) [https://www.olympus-ims.com](https://www.olympus-ims.com/)

![](_page_64_Picture_21.jpeg)

[https://www.olympus-ims.com/service-and](https://www.olympus-ims.com/service-and-support/service-centers/)[support/service-centers/](https://www.olympus-ims.com/service-and-support/service-centers/)

![](_page_64_Picture_24.jpeg)

MM5047 02 Pubblicato a Marzo 2024